# Appendix 1 POS DVR

# TABLE OF CONTENTS

### **1.1 HARDWARE INSTALLATION**

1.1.1 Parts 1.1.2 Installation

### **1.2 SOFTWARE INSTALLATION**

#### 1.2.1 Installation & Setup

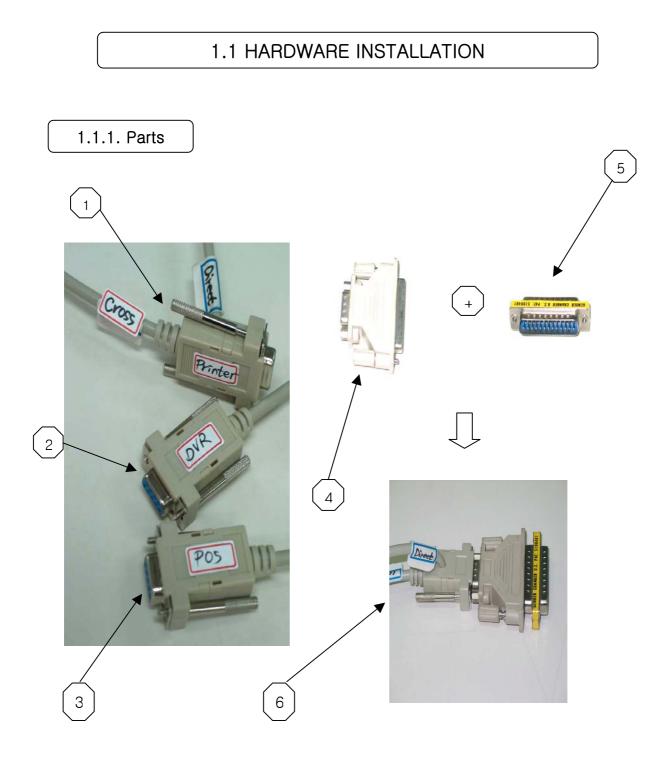

## Part Names

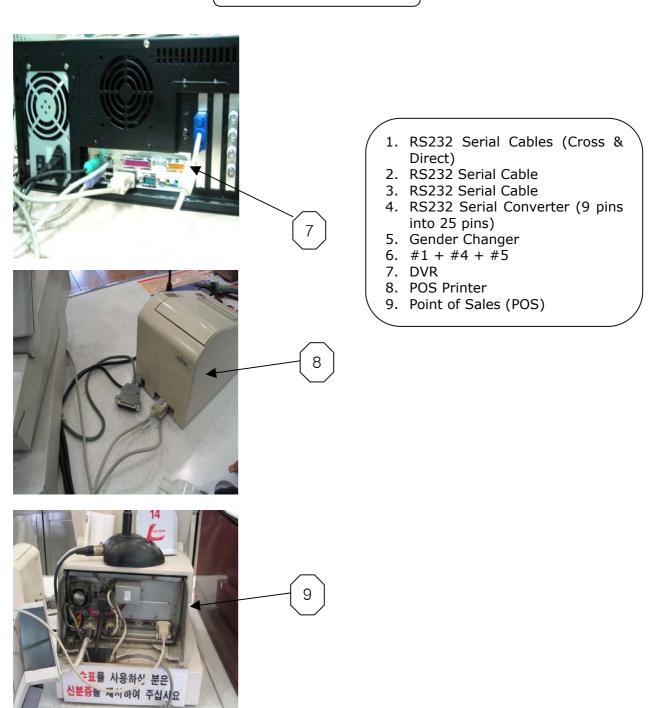

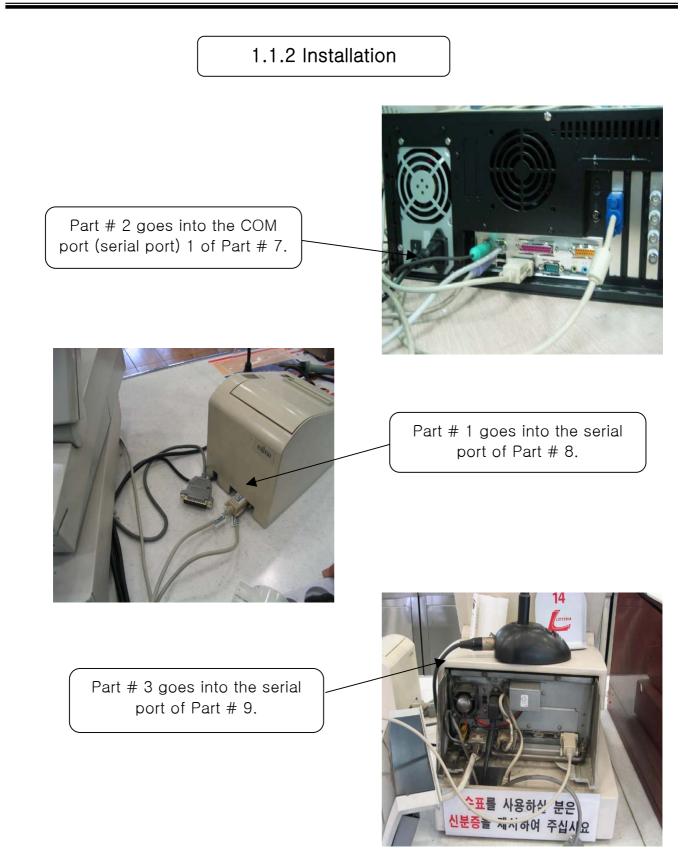

#### 1.2 SOFTWARE INSTALLATION

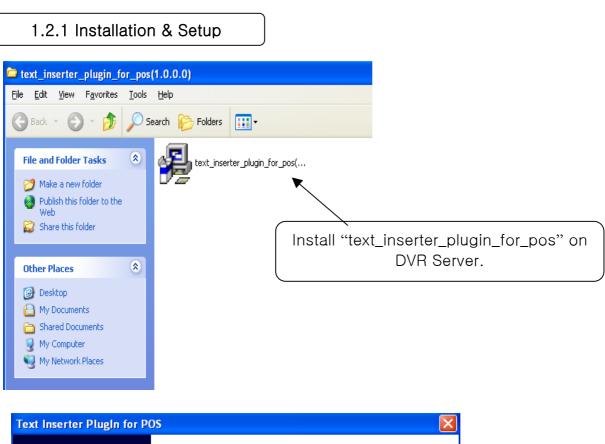

|   | Text Inserter PlugIn for POS<br>Release Version 1.0.0.0  |                 |
|---|----------------------------------------------------------|-----------------|
| A | It's starting setup process with pressing [Next] button. | Click "Next" to |
|   | < Back Next > Cancel                                     | start.          |

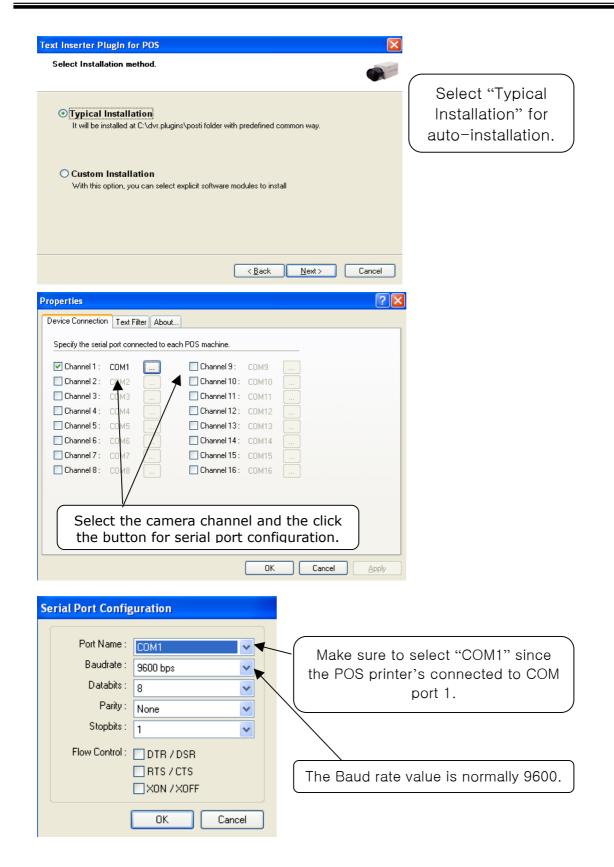

| Text Inserter PlugIn for POS                                                                              |                                                                                                    |  |
|----------------------------------------------------------------------------------------------------|----------------------------------------------------------------------------------------------------|--|
| Setup process has finished successfu                                                                      | ally.                                                                                                    |  |
|                                                                                                    | Click "Finish" to complete.                                                                                      |  |
|                                                                                                    | Leave everything else.                                                                                           |  |
|                                                                                                    |                                                                                                    |  |
| <pre>&lt; <u>B</u>ack</pre>                                                                               | Finish Cancel                                                                                                    |  |
| Properties                                                                                                |                                                                                                    |  |
| Device Connection Text Filter About                                                                       | Select words to be highlighted and words to be omitted.                                                          |  |
| Goods Sentence                                                                                            |                                                                                                    |  |
|                                                                                                    | Setup ?                                                                                                    |  |
|                                                                                                    | System Device Event Schedule Network User System Information Location : DVR System V Show Camera Name and Status |  |
| Add Delete Add Delete                                                                                     | Admin. Name : V Show Motion Detection Block Telephone no. : Font                                                 |  |
|                                                                                                    | System Power Control<br>Reserved Time : 16:54                                                                    |  |
|                                                                                                    | Oisable     Ohudown     Betbool     Once     Once     ORecycle                                                   |  |
|                                                                                                    |                                                                                                    |  |
| "External Text Inserter" in the                                                                           | Auto-switching Interval                                                                                          |  |
| Setup allows you to choose different fonts, different corners and the number of lines for overlaid texts. |                                                                                                    |  |
|                                                                                                    |                                                                                                    |  |